# TECHNOLOGY DEPARTMENT UPDATE

 $\bigcap$ 

 $\overline{\mathsf{Q}}$ 

 $\boldsymbol{\varphi}$ 

O

 $\bigcap$ 

MARCH, 2024

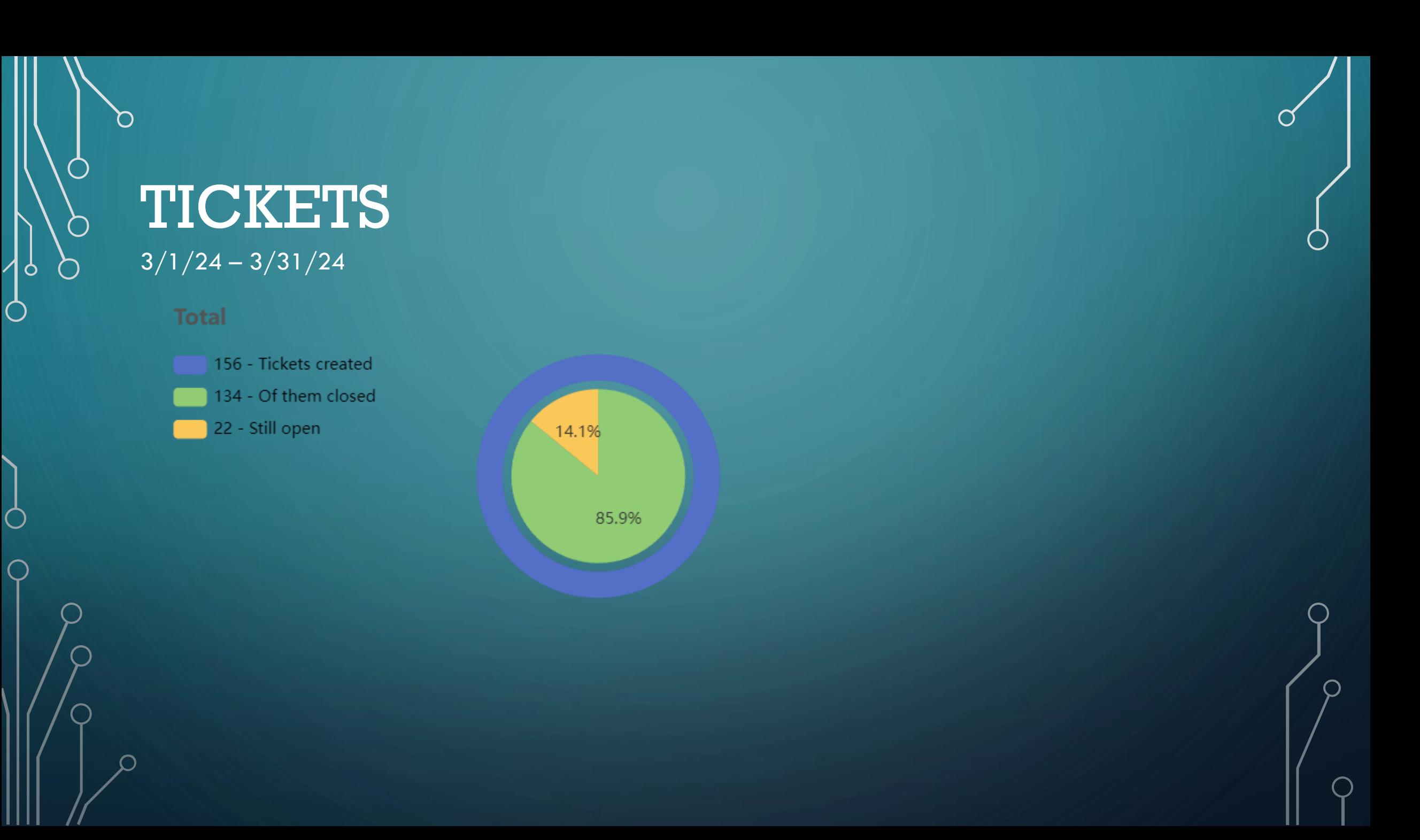

## WIFI AT EHS BASEBALL AND FOOTBALL FIELDS.

• We have installed/upgraded the Wi-Fi access at the baseball field and the football concession stand.

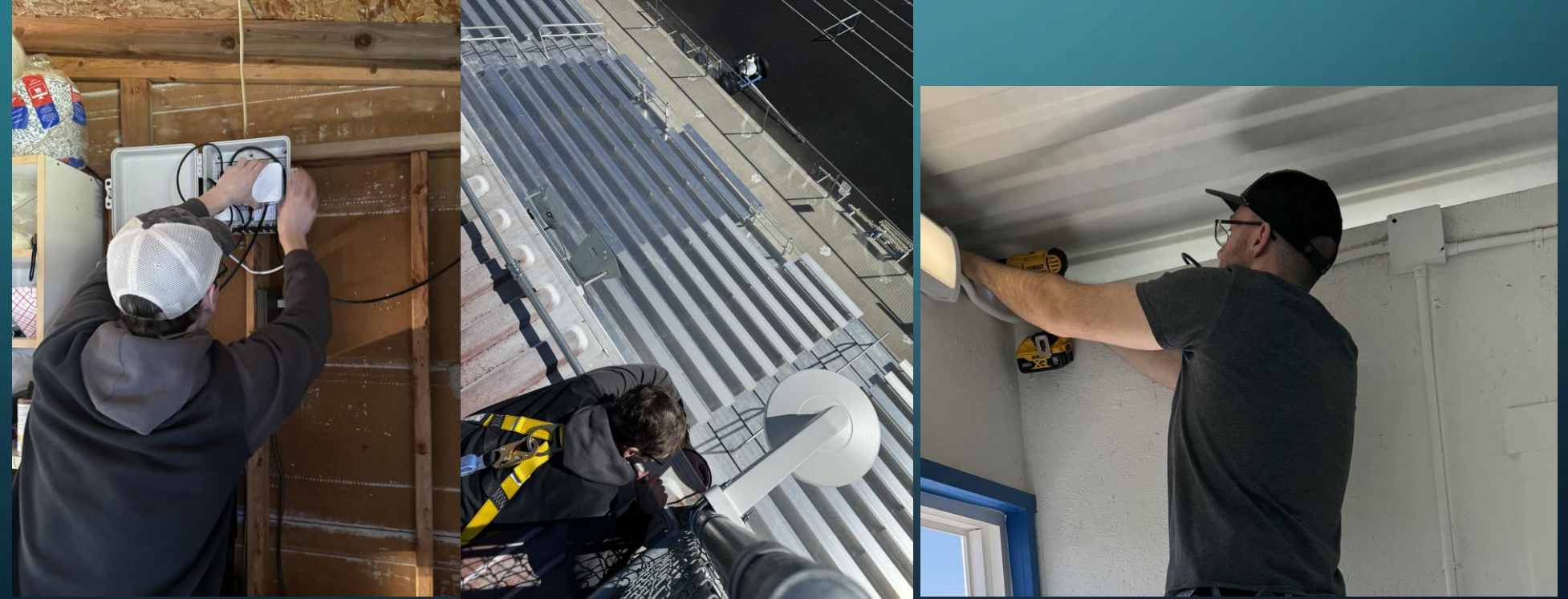

#### READER BOARD IN EHS ATRIUM

• We installed an 85in TV in the high school atrium as a reader board.

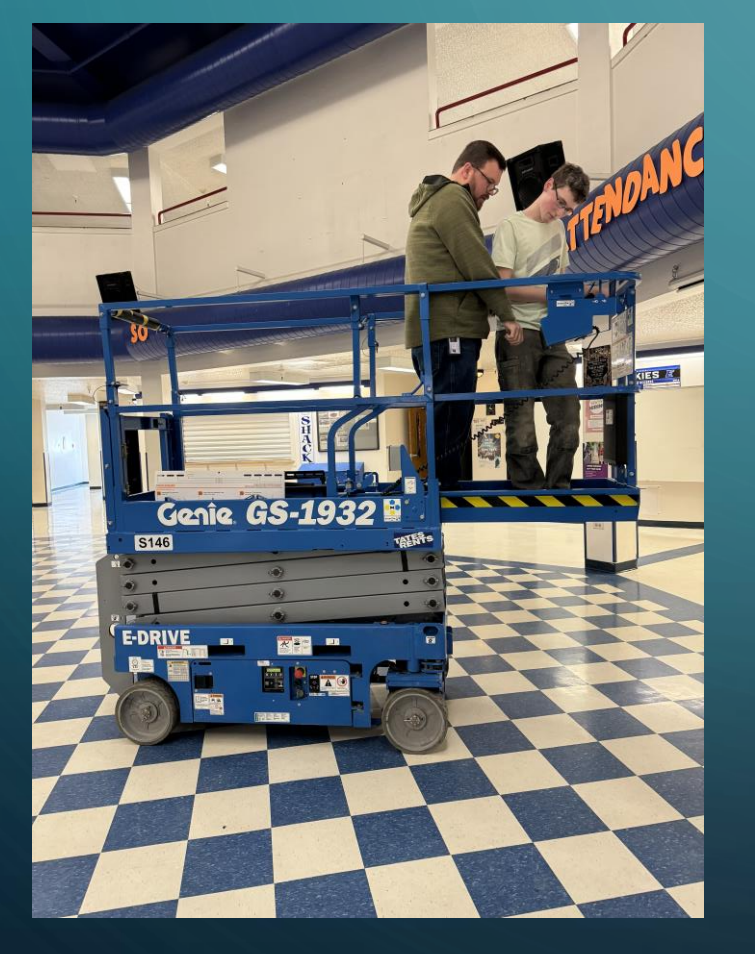

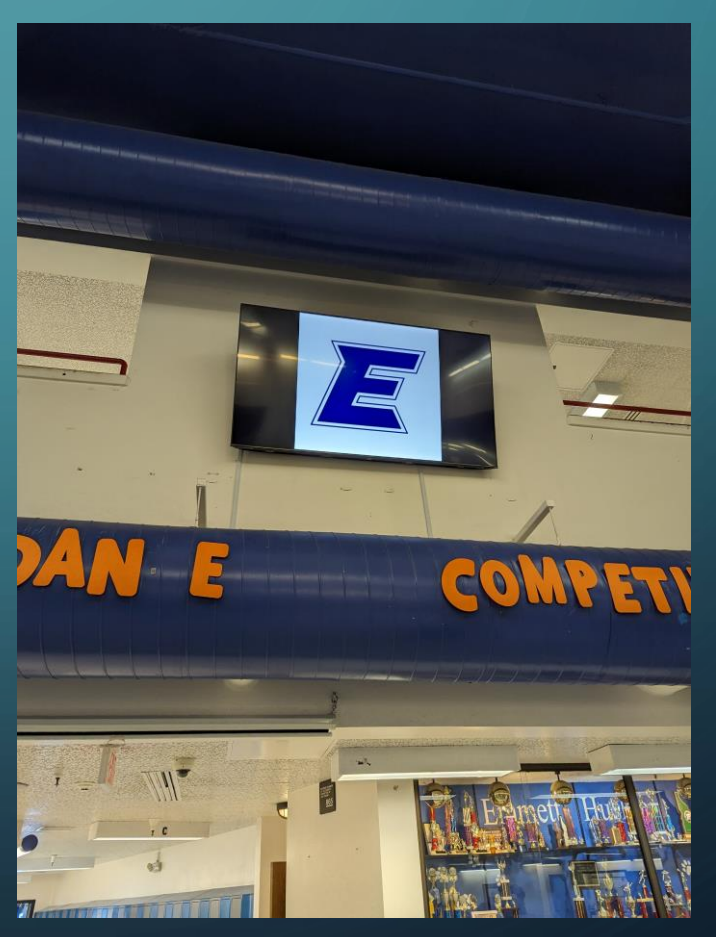

## UPCOMING PROJECTS

- We will be upgrading the intercom system at Sweet-Montour Elementary School.
- We will be installing Chromebook 6 bay charging stations in the Emmett Middle School primary classrooms.

### TIPS & TRICKS

- **Opening web links into a different browser tab doesn't mean you have to open the tab first.** There are a couple of ways to open up web links in a new tab without creating the tab first. Follow these steps to open web links in a new tab:
	- Right-click: When you right-click on a link, you will get a pop-up menu of options for the link. On Chrome, the first menu option will open the link in a new tab, while the second option will open it up in a new window.
	- By holding down the control key and then clicking a link you will open that link up in the background in a new tab. This is one of my most used keyboard shortcuts.
	- Three-finger click or tab: Chromebooks allow you to open a link in a new tab with a three finger click, or tap if tap to click is turned on.